# How To Submit a Leave of Absence

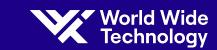

Use the information below for an overview of the leave of absence process and resources available to you.

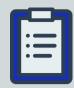

#### A leave request can be submitted for the following reasons:

- Your own serious health condition
- To care for a family member with a serious health condition
- Parental Bonding Leave
- Military Leave

#### **Types of Leave:**

- Continuous Leave (All at once):
  - Leave taken in one continuous block of time.
    - For example: An employee takes off 6 weeks for surgery and recovery.

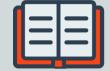

- Intermittent Leave (Break it up):
  - Leave taken on a reduced schedule or leave taken in pieces at a time.
    - For example: To attend appointments, treatments, or to manage illness flare-ups.

#### Total Absence Management (TAM) is our 3rd party leave administrator.

For questions regarding your leave status or any details related to your leave, contact TAM directly at 1-855-287-3420.

Monday through Friday: 8am - 5pm CST Saturday: 7am - 4pm CST

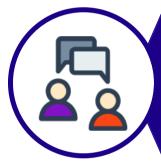

### **Notify Your Manager**

Reach out to your direct supervisor for potential leave needs.

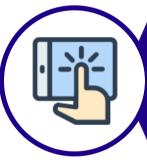

## Open a Ticket

To notify HR, please submit an Ask HR ticket through the HR portal. Use the topic Leave of Absence.

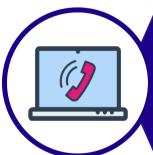

# **Submit Your Request**

You can submit your leave in Vantage or by calling TAM.

- Vantage > Menu > Leave > Request leave
- Call TAM directly at 1-855-287-3420

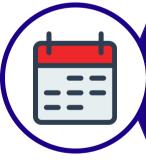

# **Medical Paperwork\***

You have 15 days from the date your leave is requested for the healthcare provider to complete and return the required paperwork, if applicable.

\*Only required for medical conditions

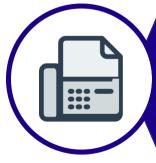

## **Return Required Paperwork**

Once completed, the paperwork should be faxed to TAM at 1-866-568-6444 or the WWT HR Fax line at 1-314-919-1441. Paperwork can also be uploaded through Vantage.

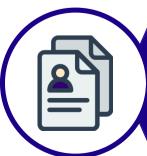

# What's Next?

TAM and/or your HR Representative will reach out with the next steps.

Click each icon for additional information regarding leaves of absence.

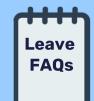

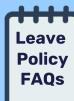

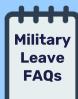

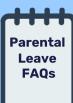